# The IDmelon Reader Guide

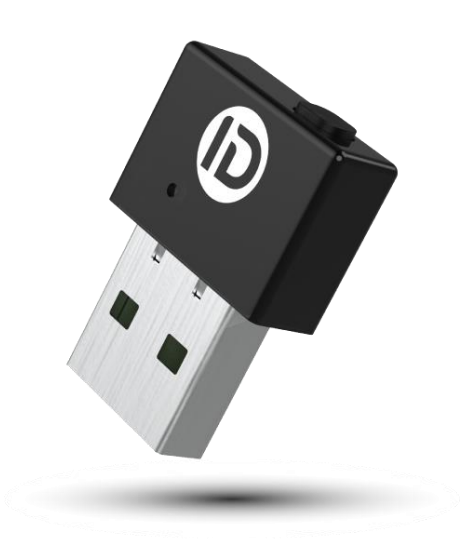

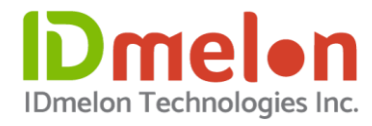

## Copyright

The information contained in this document is the property of IDmelon Technologies Inc. It may not be exploited or utilized for execution or implementation, without the company's written consent.

### Disclaimer

The contents of this document are subject to revision without notice due to continued progress in methodology, design, and manufacturing. IDmelon shall have no liability for any error or damages of any kind resulting from the use of this document.

## **Table of Contents**

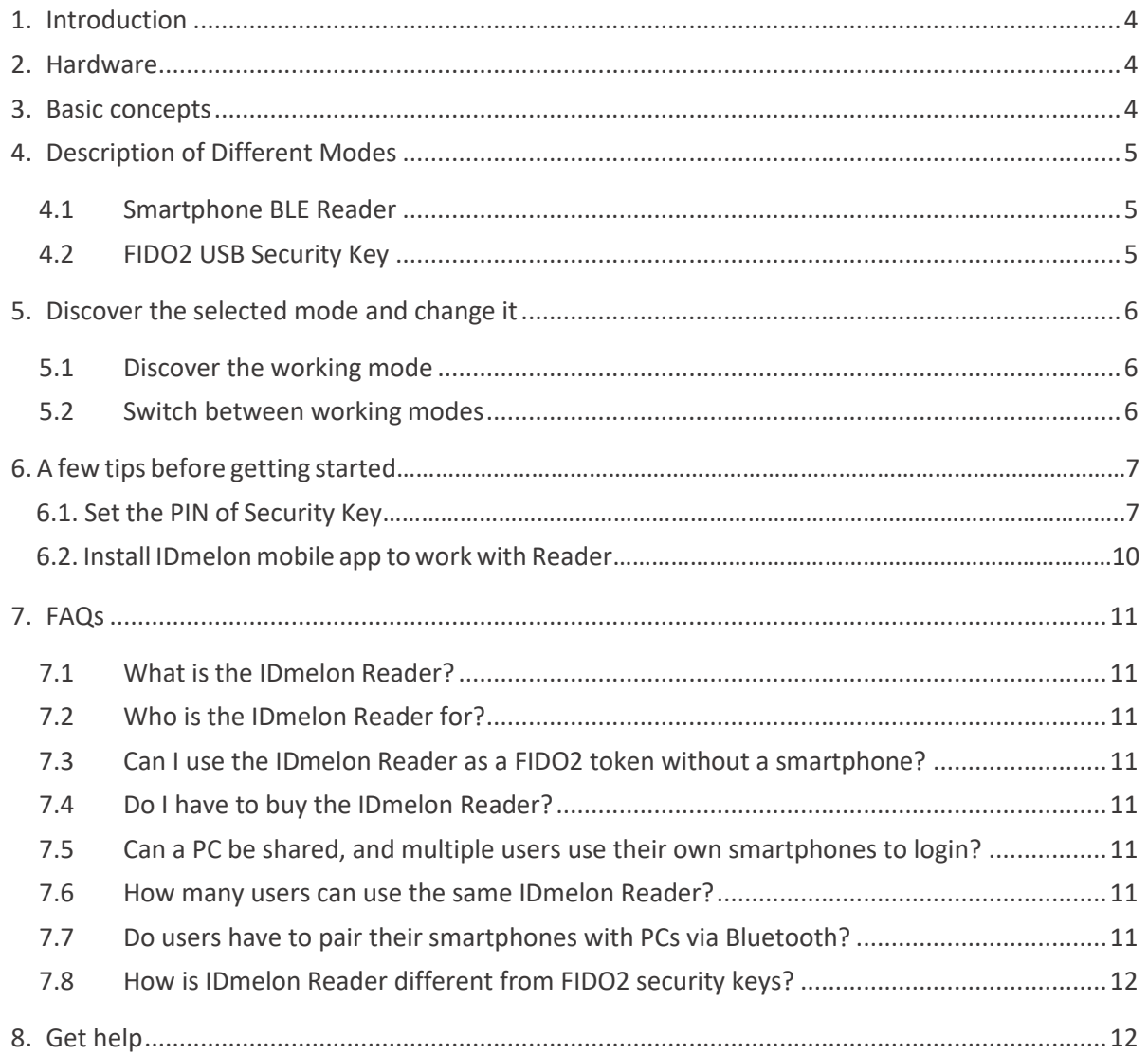

The IDmelon Reader Guide Version 2.0

## **IDmelon**

## 1. Introduction

IDmelon Reader is a hardware technology designed and developed by IDmelon Technologies to let users use their smartphones as a USB FIDO2 security key. As an example, users on a shared or personal computer can enjoy the passwordless login experience with a single tap with a smartphone on a Reader.

IDmelon Reader supports two modes of operation each of which has different capabilities and features. In this document and the following pages, we will describe how Reader works in different modes and how you can switch between these two modes.

## 2. Hardware

IDmelon Reader is a plug and play hardware, which allows users to have a tap-n-login experience with their smartphones or have the same experience as a 'normal' PIN protected FIDO security key. On one side of the key, we can see a small button to switch between the two modes. On the top of the key, we see an LED with different colors which indicates in which mode the Reader is operating.

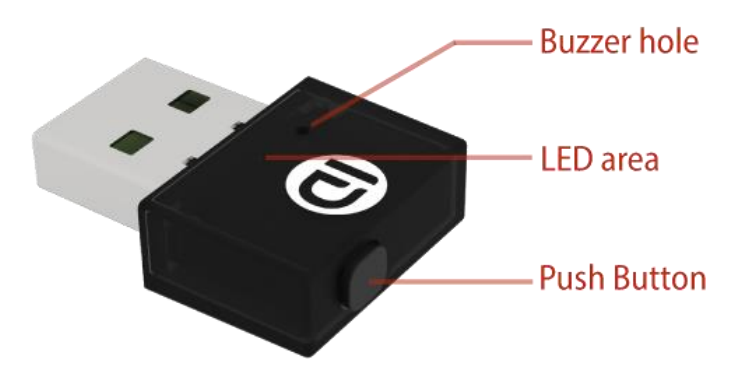

### 3. Basic concepts

IDmelon Reader supports 2 different working modes:

- Smartphone BLE Reader or;
- FIDO2 USB Security Key.

Each mode has different capabilities and is designed for a use case. Users can switch and choose their working mode according to their needs and use cases.

## 4. Description of Different Modes

### 4.1 Smartphone BLE Reader

In this mode, the hardware works as a BLE reader and can distinguish a single tap of a user's smartphone, similar to the experience of TAP with access cards on NFC or RFID readers or Tap to Pay for iPhone and Android phone.

There is no need to pair the smartphone with the reader, and **only having the IDmelon app installed on the smartphone and keeping the smartphone's Bluetooth on is enough for this mode to work.**

#### 4.2 FIDO2 USB Security Key

In this mode, IDmelon hardware works as a standalone FIDO2 USB security Key. The function is the same as other FIDO USB security keys, and the user authentication is done by a **PIN**.

**There is no need to have a smartphone in this mode**, the hardware works independently as a backup FIDO security key.

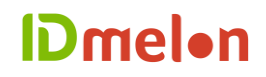

## 5. Discover the selected mode and change it

## 5.1 Discover the working mode

You can discover the working mode of the reader by observing the color of the LED as soon as you insert the hardware into a USB port.

Once the hardware is plugged into a USB port, the LED flashes once one of the colors below:

- The **White** means Smartphone BLE Reader mode;
- The **Green** means FIDO2 USB Security key mode.

#### 5.2 Switch between working modes

You can switch between the different working modes by **pressing and keeping the push button for 3 seconds**.

#### *How the switching work:*

Click and hold the push button for 3 seconds, you can release the button when you hear a beep sound and the LED light starts blinking.

If the LED blinks **green**, it means the hardware is in the process to switch to the "security key mode", you need to wait for about 15 seconds until it stops blinking.

If the LED blinks **Blue**, it means the hardware is in the processto switch to "reader mode". It starts blinking **Blue** for about 15 seconds until it blinks **White** once at the end. Note that in this mode, you need to have "IDmelon" app installed on your smartphone.

## 6. A few tips before getting started

## 6.1 Set the PIN of Security Key

The first thing to do after receiving a security key is to create a PIN for the security key.

➢ **Note:** For some of your online accounts such as Microsoft, you are required to use a PIN. However, for some others such as GitHub, Twitter, or Facebook, you don't need a PIN. Instead, you use your security key for two-factor authentication: in addition to your password, you are required to present and touch your security key.

Windows enables users to set PIN of the security key, manage and reset the security keys in **"Settings" => "Accounts" => "Sign-in options" => "Security Key"**. This cool tool is available in Windows 19H1 and above.

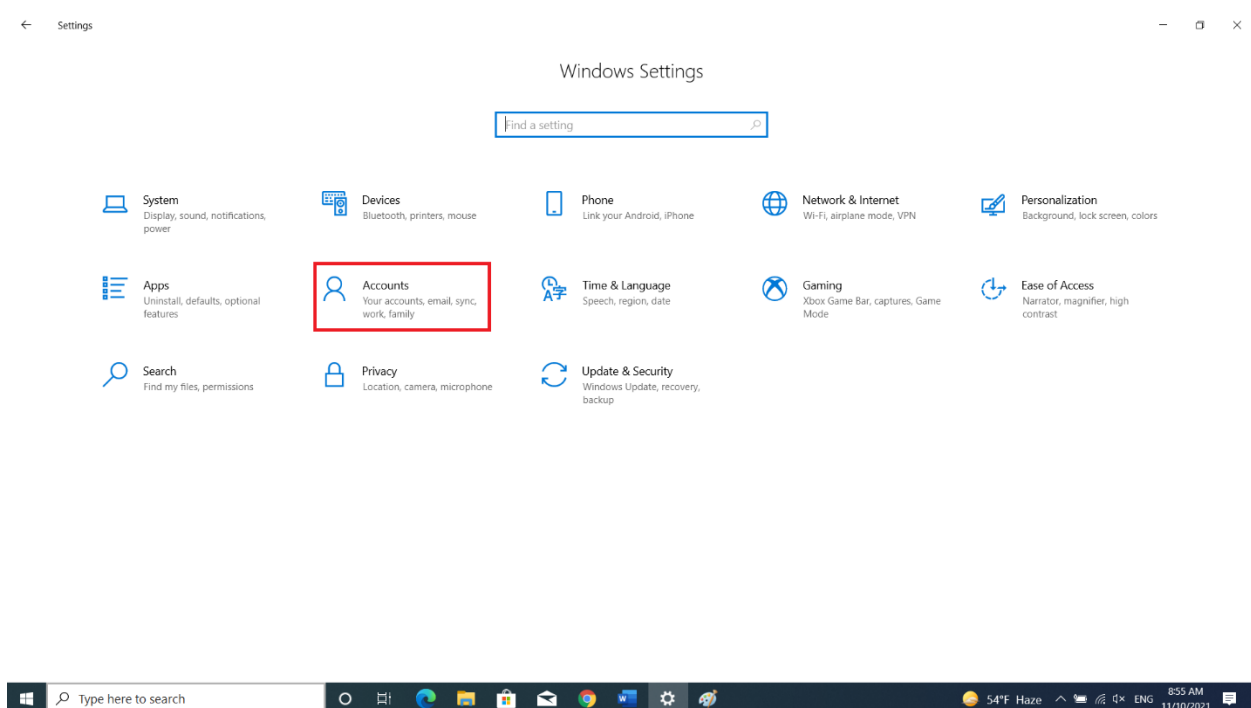

The IDmelon Reader Guide Version 2.0

 $\leftarrow$  Settings

## **IDmelon**

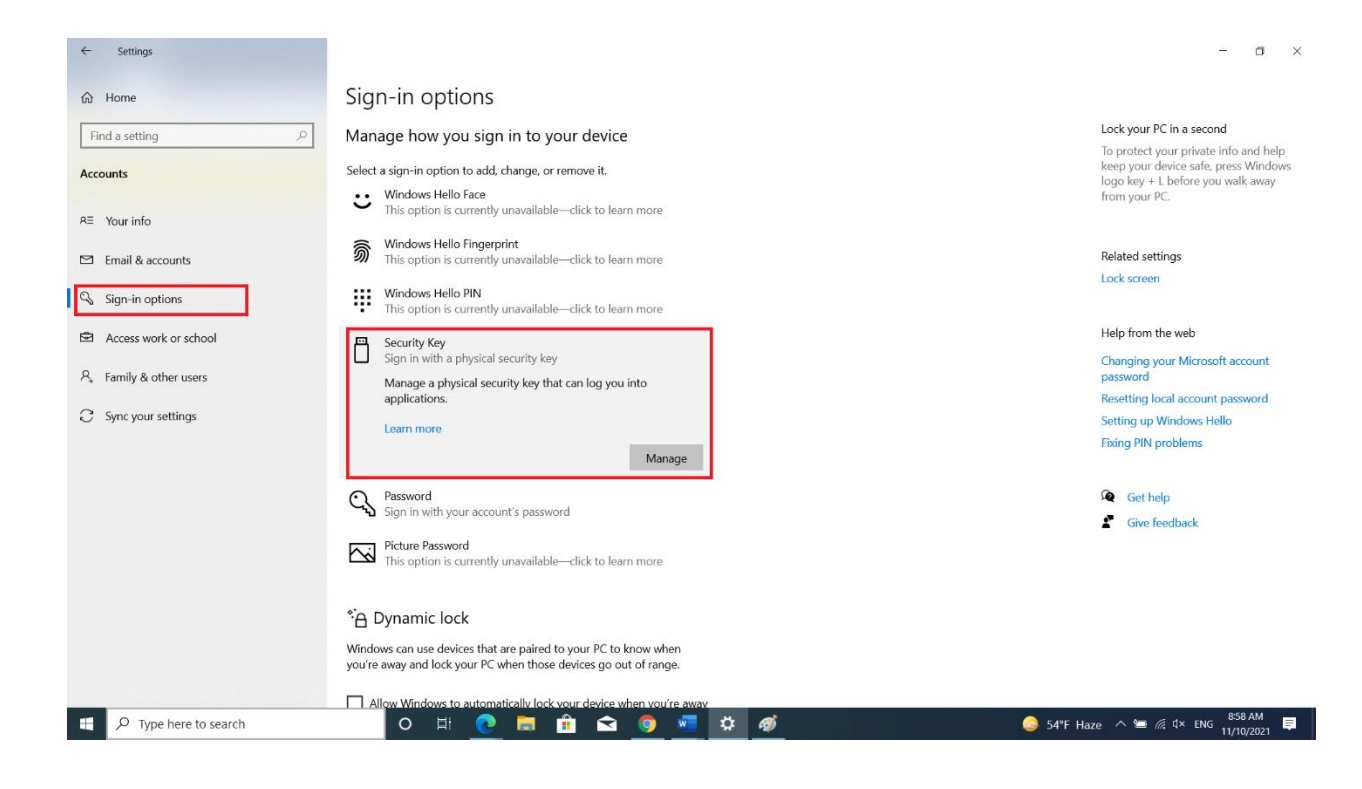

After clicking the "Manage" button, you are asked to insert your security key:

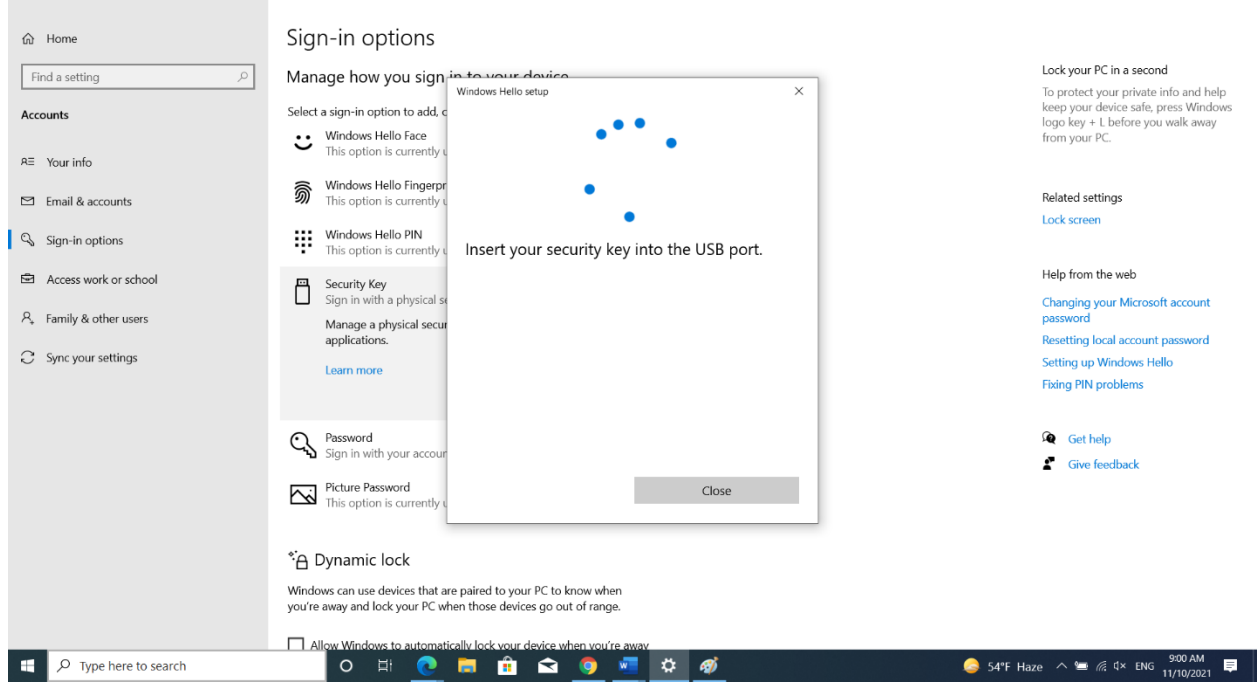

 $\alpha$   $\times$ 

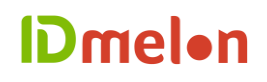

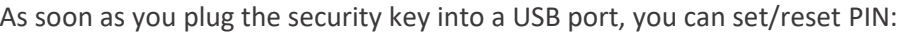

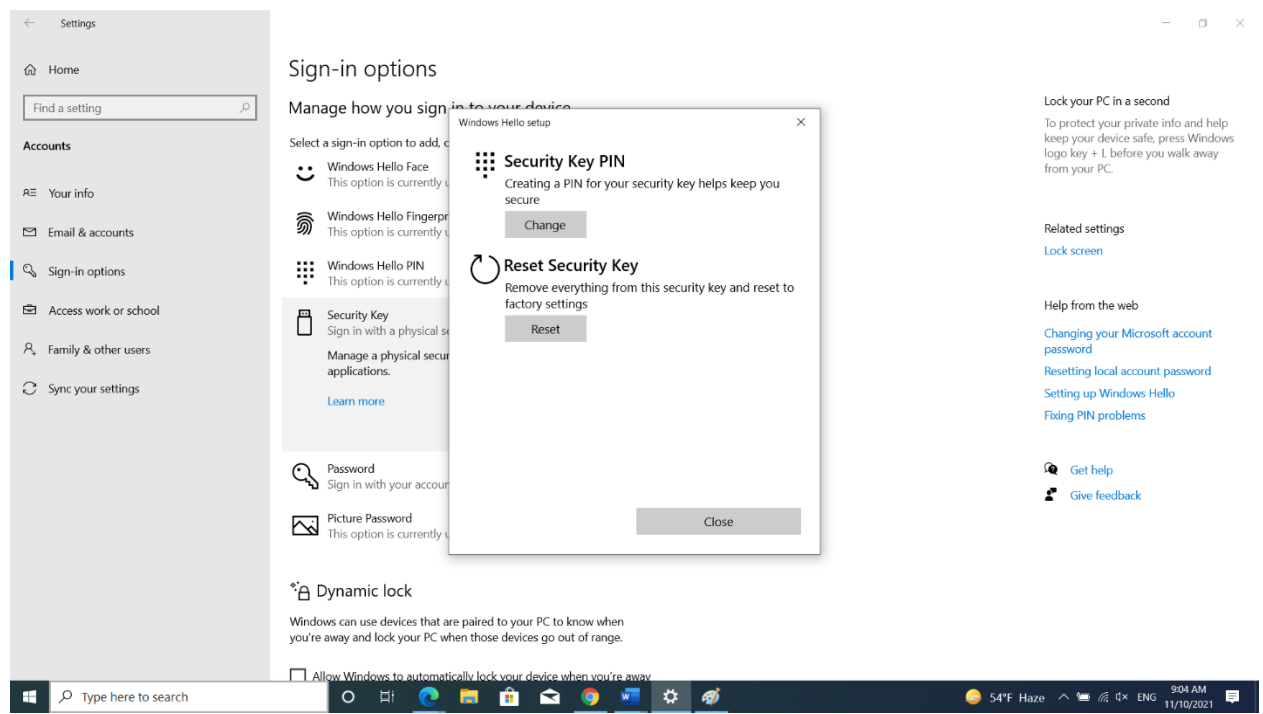

This tool is available in the latest Chrome browser in macOS and Linux core system.

Users can find this tool in **"Chrome Settings" => "Privacy and security" => "Manage security keys"**. This tool provides the capability to manage PIN, fingerprint and credentials inside the security key and reset the device.

And, to see how you can sign into some FIDO2 supported applications, please visit the link: [applications supporting FIDO2.](https://www.idmelon.com/applications-supporting-fido2/)

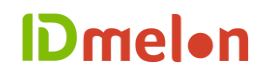

#### 6.2 Install IDmelon mobile app to work with Reader

To be able to use the hardware as a Reader, you need to install IDmelon mobile app from Google Play or App Store on your smartphone first.

And, to see how you can use the app to activate your security key on your smartphone, please visit the link: **[IDmelon Mobile](https://www.idmelon.com/authenticator/) App Guide** 

The rest is simple, too: to register or login, the Reader starts blinking **Blue**, and all you need to do is to tap your smartphone on the Reader.

#### ➢ **Note:** The **Bluetooth** on your smartphone must be on.

As soon as you tap, you will feel a gentle vibration upon a successful tap, and the Reader blinks **White** once. And immediately, you will receive the registration or login request to approve.

## 7. FAQs

## 7.1 What is the IDmelon Reader?

It is a dongle that connects to a USB port on a PC to enable a user to log into the PC, websites, and applications without having to type a password. IDmelon Reader allows a user to authenticate their identity by simply tapping their smartphone on the Reader in order to go login.

## 7.2 Who is the IDmelon Reader for?

Everyone can use the IDmelon Reader, but it is specially designed for shared PC environments in which multiple users can use a single PC without compromising security.

### 7.3 Can I use the IDmelon Reader as a FIDO2 security key without a smartphone?

As the name says, it is a reader, which is designed so that you no longer need to carry an extra physical object or the burden around. To go login, you receive a popup notification on your smartphone which you can tap if and only if your smartphone is unlocked with one of the local authentication mechanisms available on the smartphone such as biometrics.

However, you can also use it as a PIN protected backup key which can work as a standalone classic USB security key of Yubico, Feitian, etc.

## 7.4 Do I have to buy the IDmelon Reader?

No. An individual who does not share their laptop/desktop does not need an IDmelon Reader and therefore can log into the computer and websites with simply tapping a notification on their smartphone.

However, in shared PC environments, where multiple users log into the same computer, the IDmelon Reader connects to a USB port on the PC to enable multiple users to go passwordless after simply tapping their smartphones two on the Reader and then log out of the system/app at the end of each session so that another user can log into the same PC or software.

But either way, an end user no longer carries an extra physical object, i. e. a security key, and can use their ubiquitous smartphone as a FIDO2 certified hardware security key.

### 7.5 Can a PC be shared, and multiple users use their own smartphones to login?

Yes. IDmelon Reader allows an unlimited number of users to use their smartphones as an external security key to log into windows, websites, and apps on the same PC in a convenient and secure way.

### 7.6 How many users can use the same IDmelon Reader?

An unlimited number of users can use the same IDmelon Reader.

### 7.7 Do users have to pair their smartphones with PCs via Bluetooth?

All you need to do to turn on the Bluetooth on your smartphone, tap your smartphone on the Reader, and click on a popup notification on your smartphone and go login.

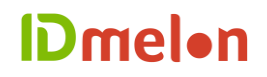

#### 7.8 How is IDmelon Reader different from FIDO2 security keys?

With IDmelon, you no longer carry an extra physical object, i.e. a security key, around all the time. And, in addition to unlimited storage capacity for credentials, credentials can be both managed and audited.

## 8. Get help

If you have a technical issue, please let us know: Support@idmelon.com